# **AprenDER: Ferramenta de Apoio à Construção de Diagrama Entidade Relacionamento para Deficientes Visuais**

**Rafael L. Magalhães, Michelle M. F. Neto** 

Coordenação de Informática – Instituto Federal Fluminense (IFF) – *campus* Itaperuna BR 356, Km 3 - Cidade Nova – CEP 28300-000 – Itaperuna – RJ – Brasil

{rlugao, mneto}@iff.edu.br

*Abstract. In this paper is presented a computational tool to support the teachlearning process of database for visually impaired individuals. By using this tool, students are able to build Entity Relationship Diagrams - graphical representation usual in database courses. It is assumed that database is an important knowledge to the professional formation of students on several levels of computer science courses. This software stores the instructions sent by the keyboard to build the diagrams. All information is given to student by a menu of audio. The main goals of this work are to promote social inclusion to the blind students and help the teachers in their special education activities.*

*Resumo. Este artigo apresenta uma ferramenta de apoio ao processo de ensino-aprendizagem de banco de dados para alunos deficientes visuais. Com o uso da ferramenta, o aluno terá condições de montar um Diagrama Entidade Relacionamento, representação gráfica bastante utilizada em banco de dados. Leva-se em consideração que esta disciplina é de grande importância nos cursos técnicos e superiores de informática. O software armazena as instruções enviadas pelo teclado para elaboração do diagrama, com o auxílio de um menu de áudio. O principal objetivo do trabalho é incluir o aluno portador de deficiência visual na mesma realidade dos demais estudantes e facilitar a rotina do professor na educação especial.* 

# **1. Introdução**

Acessibilidade está prevista na lei federal nº 10.098, de 19 de dezembro de 2000, e é definida por permitir que pessoas com alguma deficiência ou mobilidade limitada possam realizar certo tipo de atividade, através da promoção de meios que viabilizem determinados recursos.

Dentro dessa ótica pensou-se numa situação específica da área de tecnologia da informação, onde alunos com deficiência visual ao estudarem a disciplina banco de dados encontram dificuldades para expor suas idéias de forma gráfica. Considerando que modelar um banco de dados é uma fase muito importante no planejamento de uma aplicação [Navathe e Elmasri, 2005], desenvolver uma ferramenta que possibilite a alunos portadores de necessidades especiais interagirem com um software expressando seu conhecimento graficamente é de grande valia.

Existem diversos programas utilizados em cursos e empresas para modelar

dados, entretanto, através de experiências obtidas em sala de aula por professores da área de informática com alunos deficientes visuais, foi identificado que muitos desses *softwares* não possuem uma boa compatibilidade com leitores de tela, impossibilitando que este estudante tenha total clareza dos recursos disponíveis, ou até mesmo limitando sua utilização.

Desejando contribuir para o tratamento desta questão, este artigo apresenta a ferramenta AprenDER, implementada com um menu interativo em áudio combinado a operações no teclado, permitindo ao deficiente visual criar um Diagrama Entidade Relacionamento (DER), uma das principais representações gráficas utilizadas para projetar banco de dados. O nome do programa faz associação do termo "aprendizado" com a sigla "DER".

O *software* foi projetado de forma que o usuário (aluno) ouça a gravação do problema a ser modelado, cadastrado anteriormente pelo professor. Com base na questão apresentada o aluno utiliza as funcionalidades da ferramenta e consegue, ao fim, exibir na tela o desenho do diagrama montado. Este método contribui também para que o aluno seja avaliado pelo professor, visto que o discente conseguiu expor de forma gráfica suas idéias referentes à modelagem de dados.

O restante do artigo está organizado da seguinte forma: a Seção 2 trata o uso da informática pelos deficientes visuais; a Seção 3 traz os conceitos sobre um Diagrama Entidade Relacionamento; a Seção 4 apresenta a ferramenta AprenDER; a Seção 5 apresenta as limitações da ferramenta; e a Seção 6 apresenta as conclusões e trabalhos futuros.

# **2. Informática e Deficientes Visuais**

Dentre as pessoas afetadas com dificuldade na utilização do computador, destaca-se o deficiente visual. Percebe-se a existência de uma grande variedade de *softwares* com recursos visuais cada vez mais sofisticados. Em contrapartida, há uma carência de soluções informatizadas eficazes que possibilitem o uso ideal de certas ferramentas pelo deficiente visual. É notório que existe um avanço das tecnologias de *softwares* nessa área, mas as ferramentas que dispõem dessas tecnologias podem passar despercebidas ou talvez sejam pouco exploradas pelo público [Silveira *et. al*, 2007].

Carvalho (1994) classifica essas ferramentas de auxílio em 6 (seis) tipos: sistemas amplificadores de telas, sistemas de saída de voz, sistemas de saída em braile, sistemas de reconhecimento de voz, os scanners e os amplificadores de imagens.

Um dos sistemas mais utilizados pelos deficientes visuais é o DOSVOX, um programa que se comunica com o usuário através de síntese de voz, desenvolvido pelo Núcleo de Computação Eletrônica da UFRJ (Universidade Federal do Rio de Janeiro). O DOSVOX é composto de várias ferramentas para auxiliar o deficiente visual, seja no estudo ou no trabalho, como correio eletrônico, jogos de caráter didático, editor de texto, leitor de tela, etc.

Ferramentas como o DOSVOX trazem um grande impacto na sociedade, pois possibilitam oportunidade de trabalho e comunicação ao deficiente visual [Borges, 1997], entretanto, alguns *softwares* não interagem totalmente com as opções de leitura de tela.

Neste contexto encontram-se as ferramentas de modelagem, dotadas de elementos gráficos, que nem sempre dispõem de uma boa comunicação com esses leitores. Esta foi uma das motivações para a criação da ferramenta AprenDER.

#### **3. Diagrama Entidade Relacionamento**

Sabe-se da importância dos bancos de dados. Em diversas áreas pode ser necessário o armazenamento de informações. Na área de saúde, por exemplo, pode-se desejar armazenar informações diversas sobre funcionários, pacientes, atendimentos, tratamentos para determinadas doenças, etc. Da mesma forma, em um sistema bancário, há um grande volume de dados armazenado a respeito dos correntistas, suas contas e transações efetuadas.

Independentemente da área, percebe-se a necessidade de armazenar e manipular dados e neste contexto é fundamental que estes sejam armazenados de forma organizada e permitam um posterior acesso eficiente. Neste sentido, torna-se necessário projetar os bancos de dados.

O Diagrama Entidade Relacionamento utiliza elementos gráficos para descrever o modelo de dados de um sistema com alto nível de abstração. O DER parte do princípio que o mundo real é formado por um conjunto de objetos chamados entidades e por relacionamentos entre esses objetos [Silberschatz *et. al*,1999].

Navathe e Elmasri (2005) sugerem a notação apresentada na figura 1 como base para um DER.

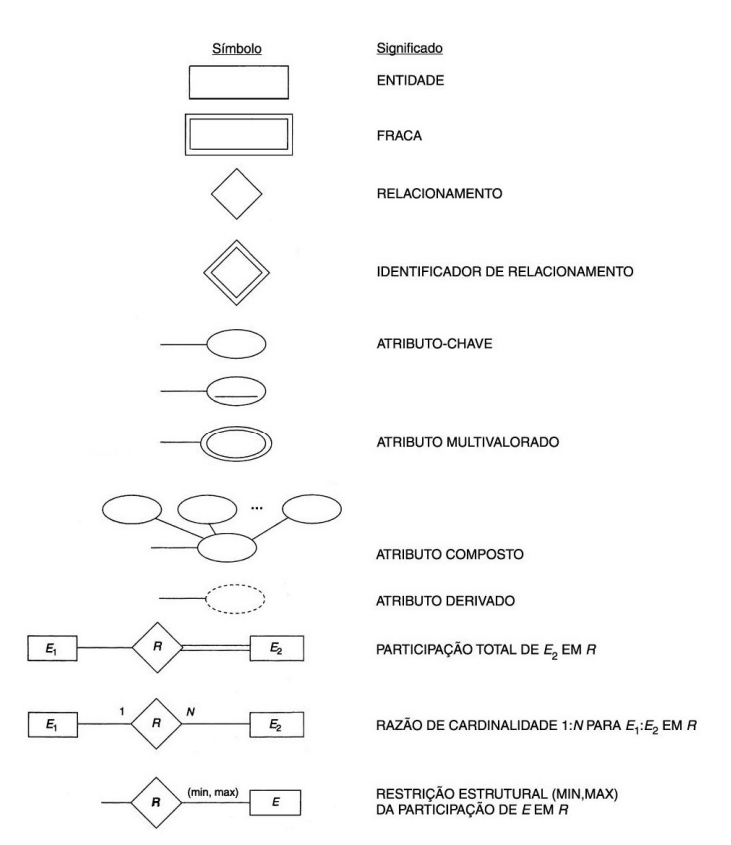

**Figura 1. Notação sugerida para um DER. Fonte: Navathe e Elmasri (2005).** 

Tendo como base os elementos gráficos exemplificados na figura 1, pode ser criado o Diagrama Entidade Relacionamento apresentado na figura 2.

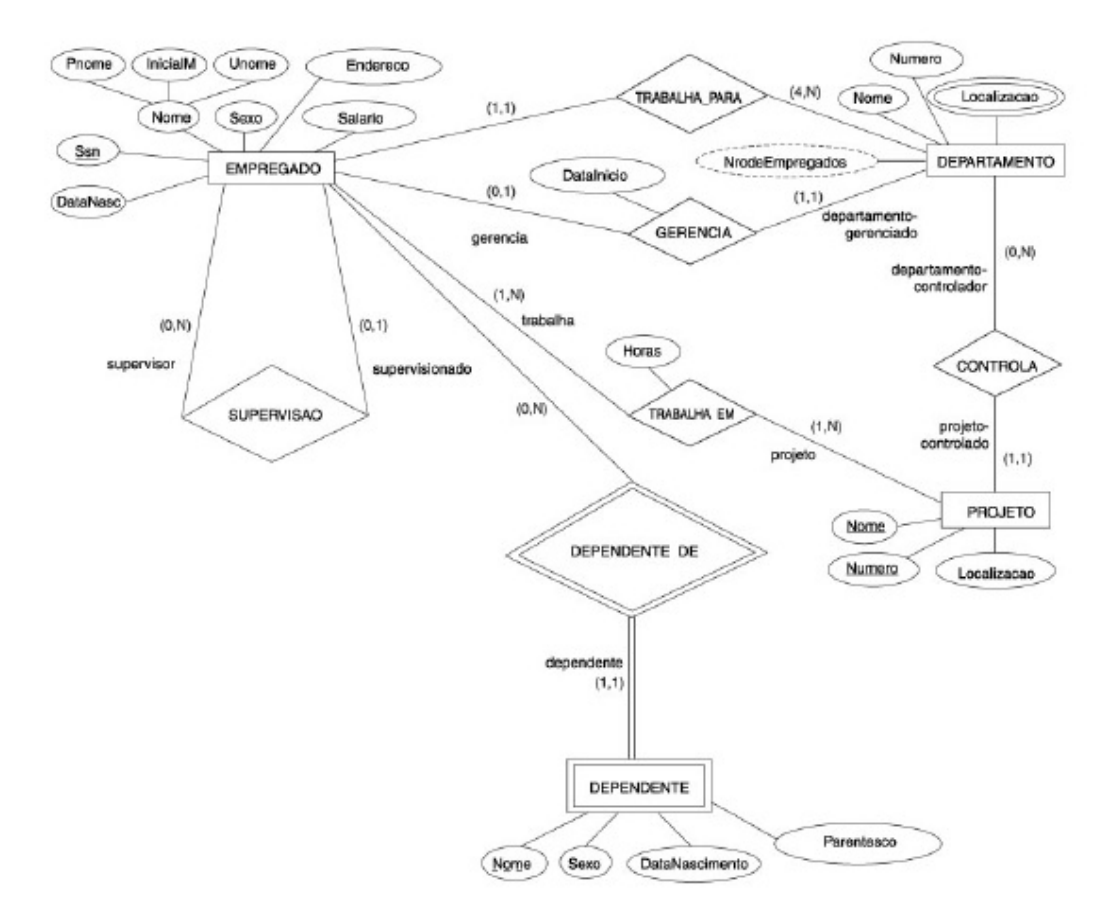

**Figura 2. Exemplo de um DER. Fonte: Navathe e Elmasri (2005)** 

Um DER é composto de entidades, relacionamentos, seus atributos e cardinalidades. As entidades representam um objeto ou conceito da realidade e os relacionamentos exibem qual a ligação entre elas, utilizando das cardinalidades para definir a sua interação.

Como pode ser visto na figura 2, a entidade "EMPREGADO" está relacionada com ela mesma (auto-relacionamento) e com as entidades "DEPENDENTE", "PROJETO" e "DEPARTAMENTO".

Entidades são representadas graficamente por retângulos, e possuem atributos, que são responsáveis por caracterizá-las, fazendo referência a dados como nome, sexo, telefone, endereço, etc. O atributo definido para representar a entidade é chamado de "Chave-Primária". Uma entidade pode ser definida como fraca quando seu campo identificador depende diretamente de outra entidade, não tendo sua própria chave. Na figura 2, a entidade "DEPENDENTE" é um exemplo de entidade fraca em relação à entidade "EMPREGADO", sendo representada graficamente por um segundo retângulo ao seu redor. Certo dependente só existirá caso haja um empregado.

De acordo com Navathe e Elmasri (2005) podem existir diversos tipos de atributos em determinado diagrama: simples *versus* composto, monovalorado *versus* multivalorados, armazenado *versus* derivado. Os atributos compostos podem ser divididos em subclasses, como no caso de um atributo "Endereço", que pode ser composto pelos atributos "Rua", "Numero", "Bairro" e "Cidade", por exemplo. Na figura 2, a entidade "EMPREGADO" possui um atributo composto do tipo "nome". Quanto a atributos multivalorados Navathe e Elmasri (2005) citam o exemplo de um atributo para representar a titulação de uma pessoa, afinal, pessoas distintas podem possuir diferentes números de titulações, que pode ser nenhuma, uma ou várias. Já atributos derivados são aqueles que farão referência a um atributo armazenado, como no caso de data de nascimento (armazenado) e idade (derivado). O atributo idade irá variar de acordo com o atributo data de nascimento.

Date (2004), cita que um relacionamento mostra a forma de comunicação entre determinadas entidades. Os relacionamentos são representados por losangos.

Quanto à cardinalidade, Takai e colaboradores (2005) resumem como sendo a quantidade de instâncias de relacionamento que uma entidade pode participar. Ou seja, quantas vezes certa entidade poderá se relacionar com outra. Por exemplo, na figura 2 existe o relacionamento "CONTROLA" entre as entidades "DEPARTAMENTO" e "PROJETO", com suas cardinalidades (0,N) e (1,1) respectivamente. Isto significa que cada departamento pode controlar nenhum ou vários projetos, e cada projeto é controlado somente por um departamento.

Cabe ressaltar que a elaboração de um diagrama, como mostrado na figura 2, não é uma tarefa simples. Para que uma modelagem seja bem feita e consiga representar adequadamente os requisitos relacionados é preciso um entendimento claro de todos os requisitos além de um estudo completo sobre a elaboração de diagramas entidade relacionamento. Considerando a realidade de um deficiente visual, esse desafio é ainda maior.

# **4. A Ferramenta AprenDER**

A ferramenta AprenDER foi desenvolvida para permitir que alunos deficientes visuais possam compreender melhor a estrutura gráfica de um DER. Trata-se de uma ferramenta de ensino-aprendizagem que monta o diagrama a partir de informações fornecidas pelo seu usuário, que deverá preferencialmente ter conhecimento sobre modelagem de dados. Diferente de um leitor de tela convencional, o software foi integrado a um sintetizador de voz que fornece ao usuário as opções disponíveis para cada situação.

 Inicialmente o professor cadastra o enunciado do problema dentro de um módulo específico do programa. O *software*, através do sintetizador de voz, lê o exercício que foi cadastrado e a partir desse passo o aluno tem condições de saber quais são os requisitos necessários para a elaboração do DER.

 É necessário destacar que se trata de um software voltado para o meio acadêmico, pois tão importante quanto o aluno expressar seu entendimento da disciplina de forma gráfica, é dar ao professor a idéia real de como esse aluno tem absorvido a matéria.

 Outro ponto importante a ser ressaltado é que a ferramenta não funciona exatamente como um tutor, ensinando o usuário sobre o assunto, mas sim como um agente facilitador, dando ao aluno as condições necessárias para a elaboração do diagrama proposto.

#### **4.1. A Abordagem Metodológica Proposta**

O software foi desenvolvido utilizando a linguagem de programação Delphi, versão 2007. Os dados fornecidos durante o uso do programa são armazenados em um banco de dados. Posteriormente, estas informações serão utilizadas para confeccionar o desenho do diagrama.

 Para reproduzir o áudio, o *software* está integrado às propriedades de fala do Windows. Os comandos e mensagens falados pelo sistema são reproduzidos na língua portuguesa através do sintetizador de voz denominado Raquel.

 A figura 3 apresenta a comunicação entre as ferramentas utilizadas para desenvolver a AprenDER. Para estabelecer a comunicação do Delphi com o banco de dados, utilizou-se o Sistema Gerenciador de Banco de Dados (SGBD) MySQL.

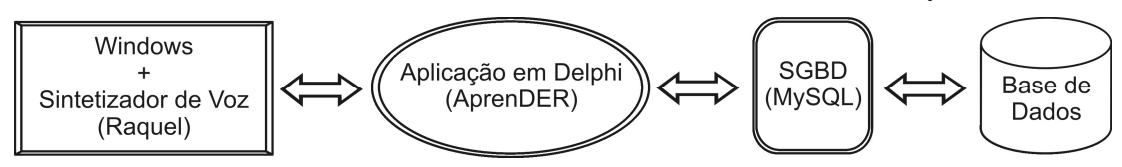

**Figura 3. Interação das Aplicações (Comunicação entre as ferramentas utilizadas para desenvolver a AprenDER)** 

# **4.2. Principais Funcionalidades da Ferramenta AprenDER**

Para o melhor organização da ferramenta foi necessário dividi-la em 2 (dois) módulos, um para o professor cadastrar o exercício e outro para o aluno criar o DER.

 Quando é feito o acesso ao módulo do aluno é apresentada uma saudação de voz informando ao usuário que para navegar entre as opções ele deve recorrer à tecla tab e para acessar a opção desejada deve pressionar enter.

A figura 4 ilustra a tela inicial desse módulo.

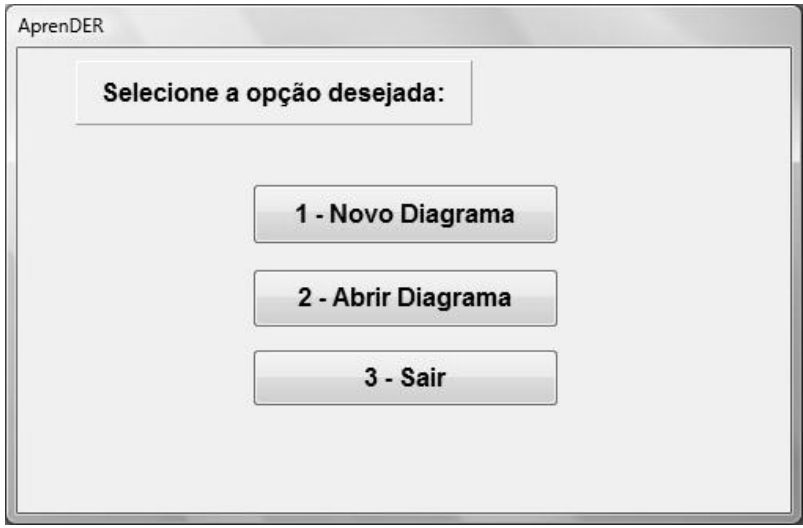

**Figura 4. AprenDER: Tela Inicial (Módulo Aluno)** 

 Como pode ser visto na figura 4, a tela principal é composta das opções para elaborar um novo diagrama, abrir um diagrama cadastrado e fechar a aplicação. À medida que o usuário navega entre as opções é disparada uma mensagem de voz informando qual o item selecionado. Isso acontece toda vez que um campo de edição de texto, seleção ou botão receber o foco de acesso.

# **4.2.1. AprenDER: Criação de um Novo Diagrama**

O primeiro botão, Novo Diagrama, serve para o aluno acessar a opção de criação de um diagrama. Quando acessado é exibida uma nova tela, solicitando um nome para o diagrama e o exercício a ser associado. O software busca todos os exercícios disponíveis até aquele momento, cabendo ao aluno selecionar o desejado. O sistema trata para que não seja possível cadastrar diagramas com o mesmo nome.

# **4.2.2. AprenDER: Abrir Diagrama**

O segundo botão da tela inicial serve para abrir um diagrama já armazenado no banco de dados. O usuário terá um campo disponível com todos os diagramas que criados, podendo selecionar o desejado e dar continuidade ao seu trabalho. Conforme é feita a navegação entre os nomes disponíveis (que se dará através das setas do teclado) o sistema fará sua leitura. O mesmo acontece na hora de selecionar o exercício na tela anterior.

# **4.2.3. AprenDER: Elaboração de um Diagrama**

Após um novo diagrama ser criado ou ao selecionar um diagrama existente é apresentada a tela de elaboração do diagrama, conforme figura 5.

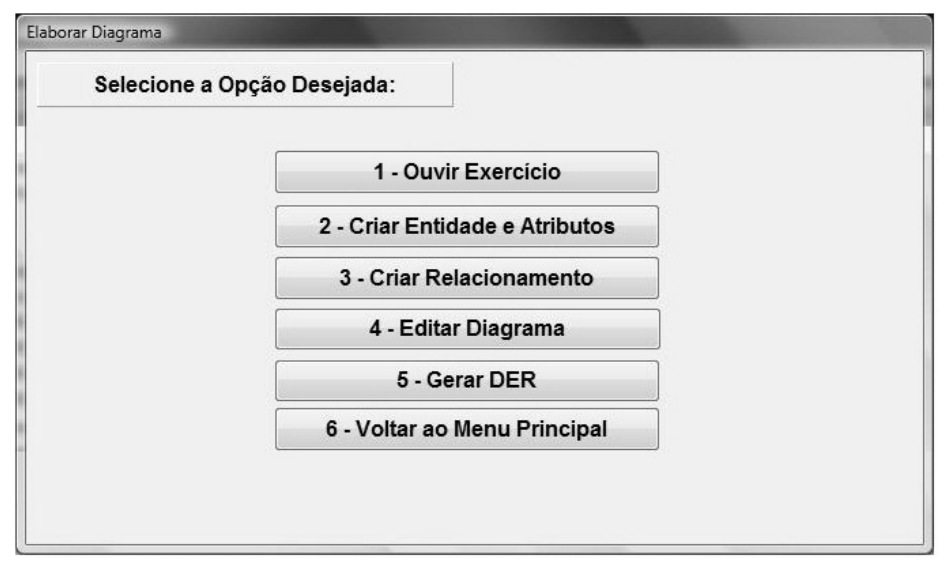

**Figura 5. AprenDER: Tela Elaboração do Diagrama** 

Nesse momento o usuário escolhe entre ouvir o exercício associado ao diagrama, criar entidades e seus respectivos atributos, criar relacionamentos entre as entidades cadastradas, editar o conteúdo armazenado, gerar o DER a partir dos lançamentos realizados ou retornar ao menu inicial.

**a) Ouvir exercício:** Esta opção faz a leitura do exercício selecionado e está disponível também em outras telas para que a qualquer momento o aluno possa consultar o enunciado referente ao trabalho.

**b) Criar entidades e atributos:** Quando o aluno acessa a opção de criar Entidades e Atributos é exibida a tela de cadastro conforme a figura 6.

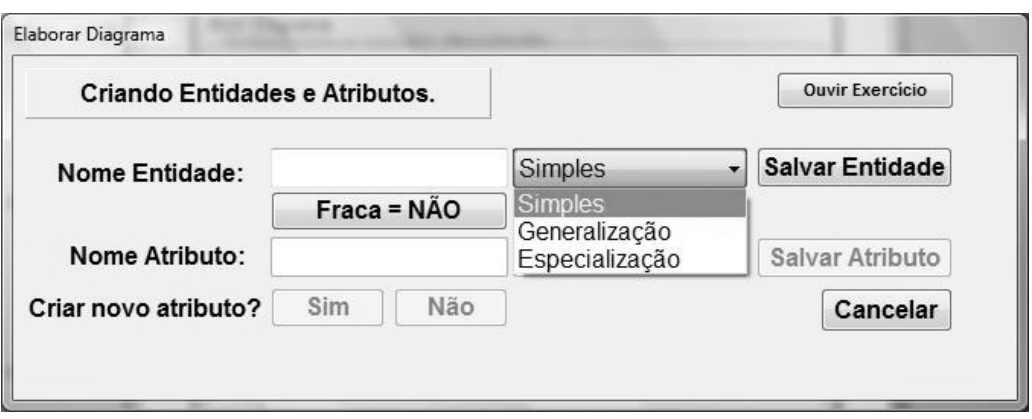

**Figura 6. AprenDER: Tela Criação de Entidades e Atributos** 

A tela representada na figura 6 permite ao aluno criar uma entidade e caracterizá-la de acordo com sua interpretação do exercício. Assim que a entidade é cadastrada o aluno é conduzido a criar os atributos referentes a ela.

**c) Criar relacionamentos:** Após cadastrar as entidades desejadas e seus respectivos atributos é possível criar os relacionamentos.

 Para criar relacionamentos é necessário informar um nome, quais as entidades participam do relacionamento e as cardinalidades. Todas as entidades criadas para aquele diagrama são exibidas e o usuário deve escolher aquelas que deseja relacionar. Caso as entidades selecionadas sejam iguais o sistema fará um auto-relacionamento. A figura 7 exibe a tela de relacionamento.

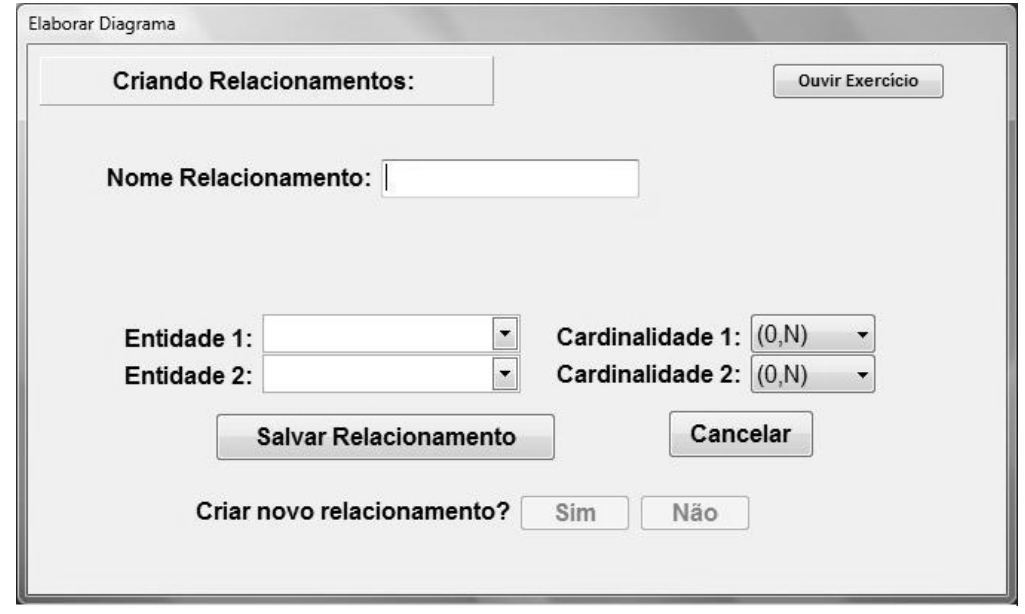

**Figura 7. AprenDER: Tela de Criação de Relacionamentos** 

**d) Editar diagrama:** Esta opção permite alterar as informações cadastradas no diagrama atual. Como editar o conteúdo das entidades e dos relacionamentos, permitindo as opções de alterar nome, excluir uma entidade ou relacionamento, adicionar ou excluir atributos e, especificamente para relacionamentos, alterar as entidades vinculadas.

**e) Gerar DER:** Após criar as entidades e os relacionamentos, a partir do uso do teclado e orientado pelo áudio, o aluno consegue montar o DER proposto, conforme exemplo da figura 8.

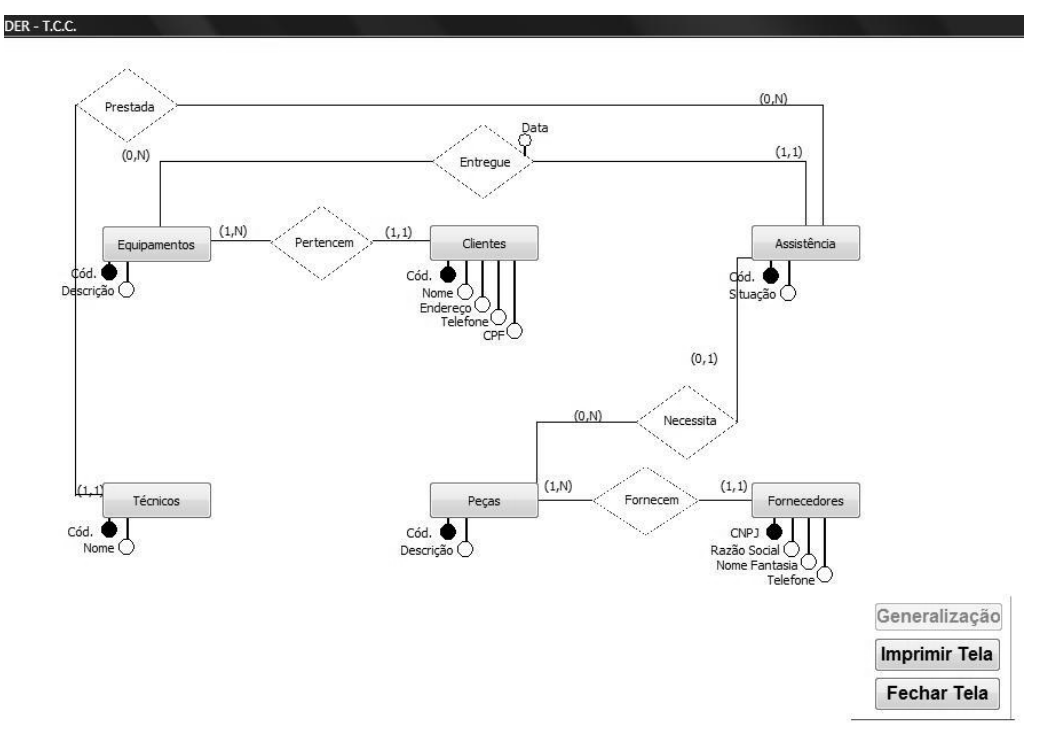

**Figura 8. AprenDER: Tela do Diagrama Gerado pela Ferramenta** 

# **5. Limitações da Ferramenta AprenDER**

Embora trate requisitos essenciais para a elaboração de um DER, a ferramenta AprenDER, em sua primeira versão, não cobre todos os elementos gráficos possíveis para a elaboração completa de um diagrama. Questões existentes em modelagem de dados como agregação e relacionamentos de grau superior a binário não são possíveis. Outra limitação definida no escopo do projeto foi estipular o número máximo de entidades possíveis para 9 (nove), e cada uma delas pode possuir apenas 5 (cinco) atributos.

# **6. Conclusões e Trabalhos Futuros**

Pode-se concluir que a ferramenta AprenDER, focada totalmente para um ambiente de ensino-aprendizagem, facilita a atividade docente na educação especial, especificamente em relação à disciplina de banco de dados.

Outra contribuição da ferramenta é dar condições ao deficiente visual para construir seu próprio DER de uma forma independente, tendo como resultado um produto gráfico.

Além disso, o *software* permite a troca de conhecimento dos alunos deficientes visuais com os demais estudantes, pois torna a modelagem de dados acessível. Também não poderia deixar de ser enfatizado o fato do professor ter maior clareza da evolução do aluno em sua disciplina.

 Como trabalhos futuros, a AprenDER pode ser desenvolvida a partir de uma ferramenta gratuita, com maior suporte para ambiente gráfico. Uma solução para a internet também pode dar ao *software* um maior enriquecimento, permitindo acesso global. Outra proposta é que a metodologia desta ferramenta sirva como base para ser aprimorada e adaptada em outras áreas de atuação, como física e matemática, possibilitando, por exemplo, a construção de gráficos. É importante mencionar que dentro da área de tecnologia da informação existem diversas outras disciplinas que utilizam recursos visuais e podem também usufruir dos benefícios obtidos com a idéia implementada nesta ferramenta.

#### **7. Referências**

- Borges, J.A. DOSVOX um novo horizonte para deficientes visuais Revista Técnica do Instituto Benjamin Constant - no. 3, 1997.
- Brasil. Lei nº 10.098, de 19 de dezembro de 2000. Estabelece normas gerais e critérios básicos para a promoção da acessibilidade das pessoas portadoras de deficiência ou com mobilidade reduzida, e dá outras providências. Câmara dos Deputados, Brasília, DF, 19 de dezembro de 2000.
- Carvalho, José Oscar Fontanini de. Referências para projetistas e usuários de interfaces de computadores destinadas aos deficientes visuais. 1994. 162 f. Dissertação (Mestrado) - Departamento de Engenharia de Computação e Automação Industrial, Universidade Estadual de Campinas, Campinas, 1994.
- Date, C. J.. Introdução a Sistema de Banco de Dados. 8. ed. São Paulo: Campus, 2004.
- Navathe, Shamkant B.; Elmasri, Ramez. Sistemas de Banco de Dados. 4. ed. São Paulo: Pearson Addison Wesley, 2005.
- Silberschatz, A.; Korth, H.; Sudarshan, S. Sistema de Banco de Dados, 3. ed. Makron Books, 1999.
- Silveira, Clóvis da; Reidrich, Regina de Oliveira; Bassani, Patrícia Brandalise Scherer. Avaliação das tecnologias de softwares existentes para a Inclusão Digital de deficientes visuais através da utilização de Requisitos de qualidade. Porto Alegre: CINTED-UFRGS, 2007.
- Takai, Osvaldo Kotaro; Italiano, Isabel Cristina; Ferreira, João Eduardo. Introdução a Banco De Dados. São Paulo: Ime-usp, 2005.